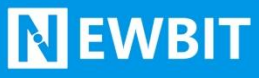

深圳市新一信息技术有限公司

# XY-MBD07A 模 块 用户使用手册

Ver2.0.1

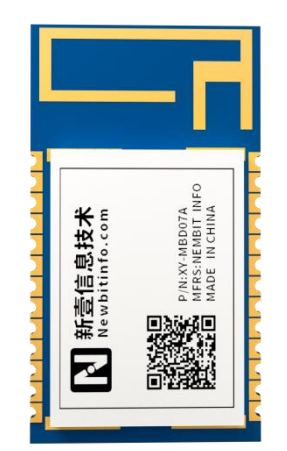

**Part umber:XY-MBD07A**

深圳新一信息技术有限公司 WEB: [www.newbitinfo.com](http://web:%20www.newbitinfo.com) TEL:0755-23320814 ADD:深圳市龙岗区环球物流中心 1612-1616

Start your IOT idea from here

#### 版本历史

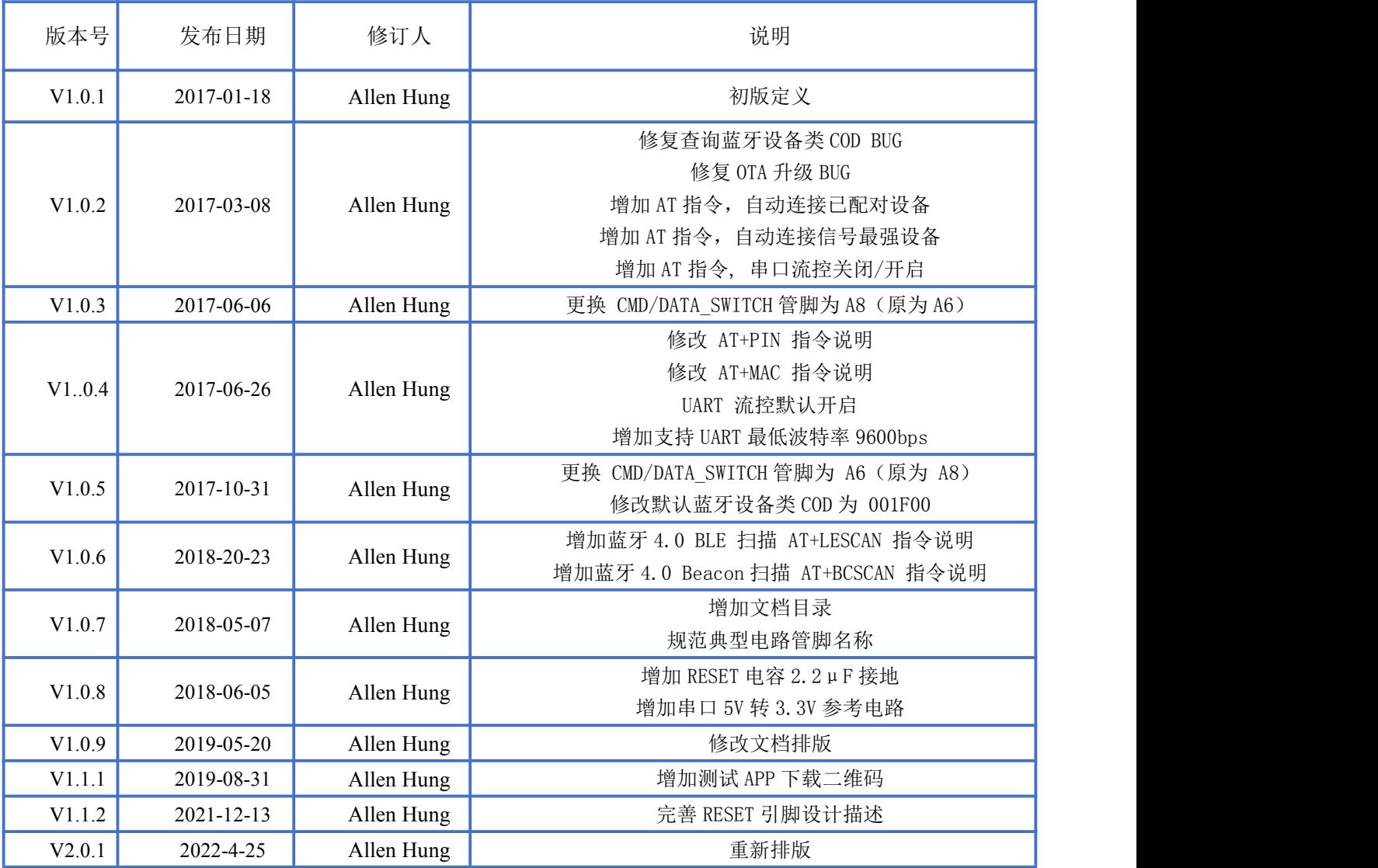

#### 注: カランド アイスト こうしょう こうしょう こうしょう こうしょう

由于随着产品的硬件及软件的不断改进,本文档可能会有所更改,恕不另行告知,最终应以最 新版的文档为准。

最新资料请移步至官网: [www.newbitinfo.com](http://www.newbitinfo.com) 下载, 或直接联系我司获取。

# 目录

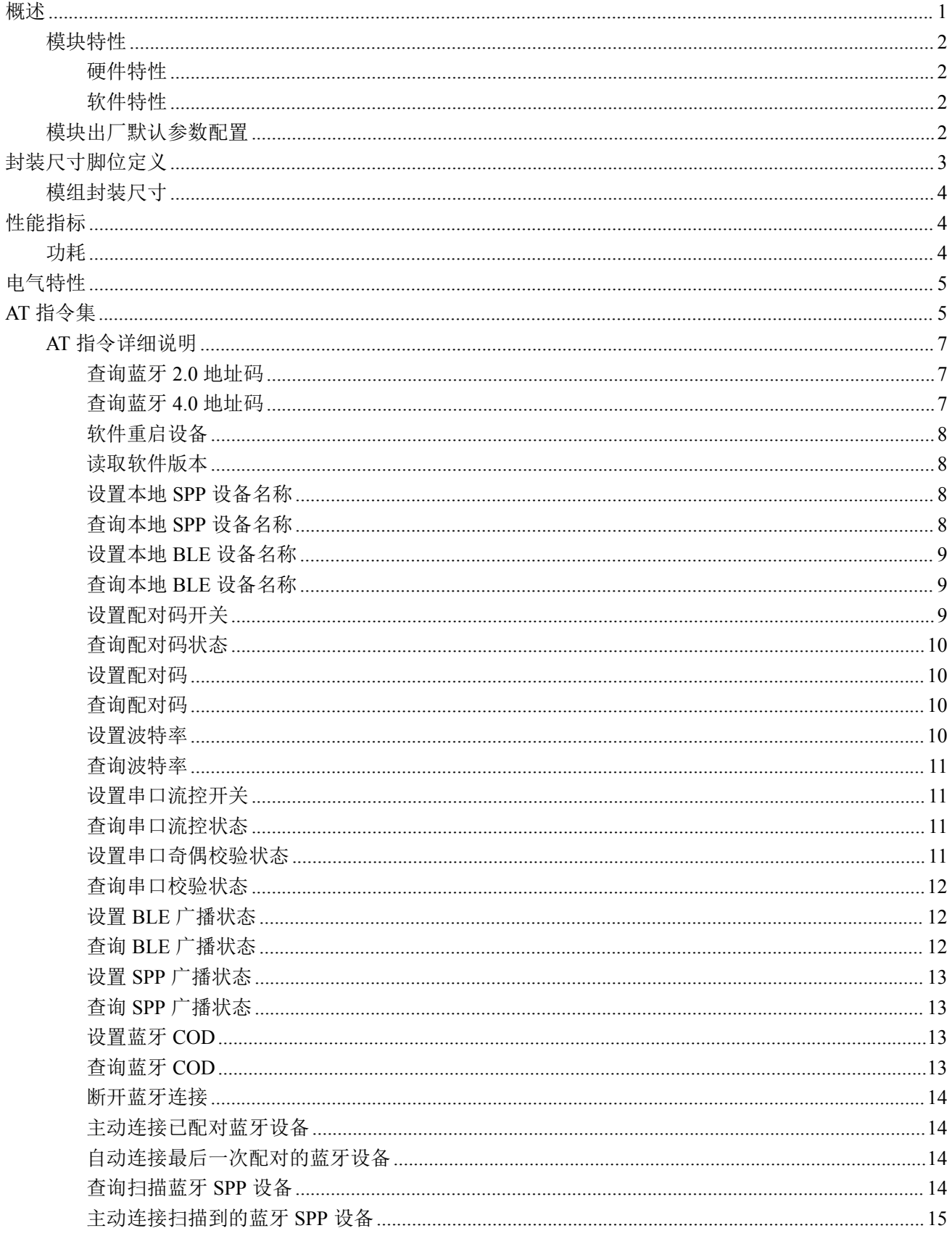

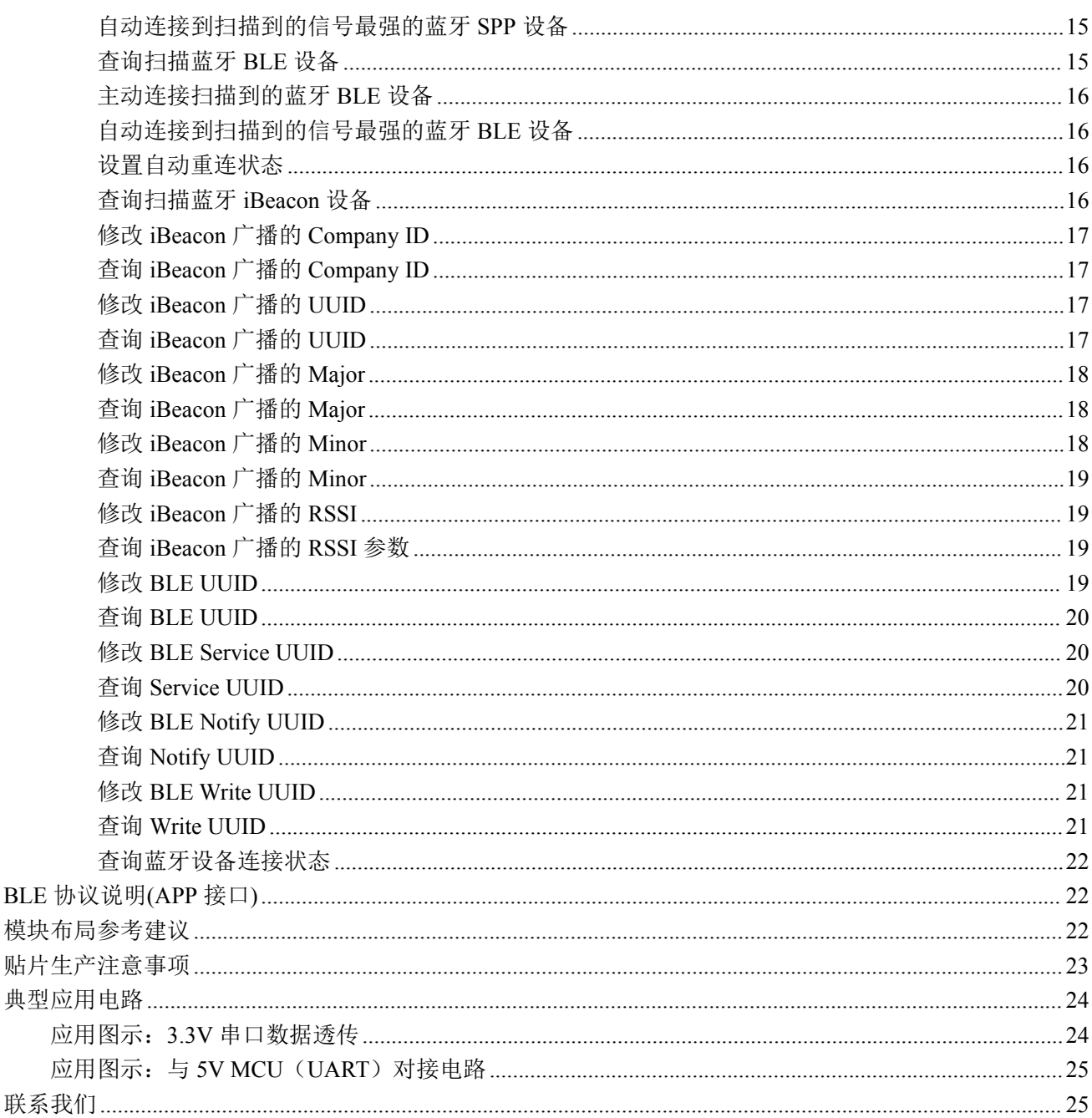

# <span id="page-4-0"></span>概述

**NEWBIT** 

XY-MBD07A 是深圳市新一信息技术有限公司专为智能无线数据透传而打造的双模蓝牙模 块,遵循 BT2.1+EDR/3.0/4.2 (4.2-BR/EDR/BLE)蓝牙规范,支持 A2DP、HSP、SPP、HID 和 GATT/GAP 等蓝牙协议;同时支持 Source 和 Sink 两种模式;也可做蓝牙主模式(Host),连接 SPP、HID 和 BLE 等设备(Device)。模块集成以 ARM® Cortex™-M3 为核心的赛普拉斯 @CYPRESS(原美国博通@Broadcom)蓝牙 4.2 LE+BR/EDR 双模芯片,集成蓝牙协议基带、 MCU(Cortex-M3)、高增益射频 PCB 天线,采用工业级设计、半孔引脚、ROHS 制程,具有集 成度极高、超低功耗、蓝牙无线射频性能卓越等特点。蓝牙芯片 CPU 主频高达 48MHz,接口 资源丰富,支持 UART、I2C、SPI、PWM、I2S 和蓝牙 PCM 等接口,可配合客户个性化需求, 量身定制专属软件。

为方便初期调试/评估,新一信息为开发者提供了 IOS/Android 端配合串口透传模块使用的 应用程序 "蓝牙调试工具",具体使用方法参见《快速入门手册》。

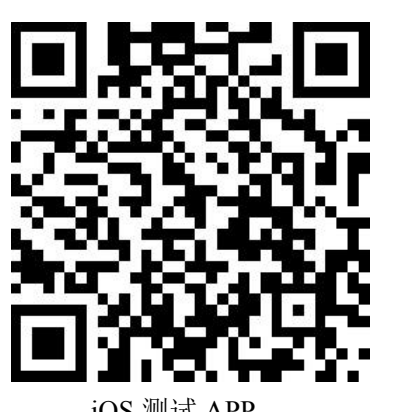

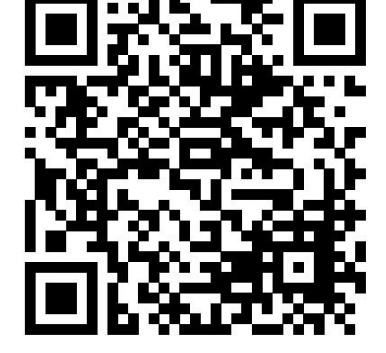

Android 测试 APP

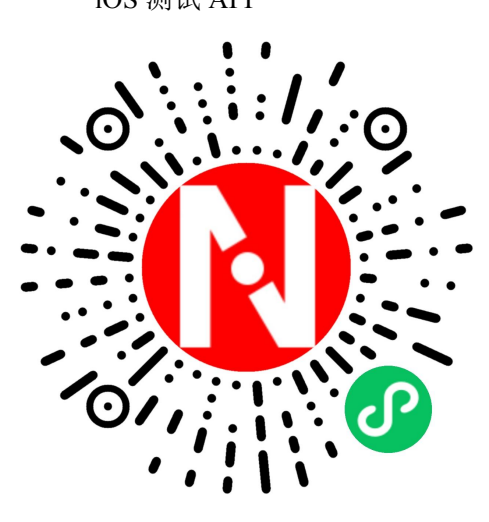

微信小程序

深圳新一信息技术有限公司 WEB: [www.newbitinfo.com](http://web:%20www.newbitinfo.com) TEL:0755-23320814 ADD:深圳市龙岗区环球物流中心 1612-1616

本文档是 XY-MBD07A 透传模块的使用说明文档,包括模块的主要功能、应用场景、使用 方法、逻辑结构、硬件接口及各项指标特性。

# <span id="page-5-0"></span>模块特性

**NEWBIT** 

#### <span id="page-5-1"></span>硬件特性

- 模组封装:22mm\*12mm 板载天线
- ▶ 工作频段: 2400MHz  $\sim$  2483.5MHz
- > 调制方式: GFSK
- $\triangleright$  频偏:  $\pm 20$ kHz
- 发射功率:Max+12 dBm
- $\triangleright$  接收灵敏度: -97dBm@1Mbps 包括调试口在内的全 IO 外扩
- 数据接口:UART
- 硬件接口:UART、SPI、I2C、I2S/PCM、ADC、PWM 等
- 支持内部 RTC 实时时钟
- 超低功耗:功耗测试
- ▶ 工作电压: 2.7V  $\sim$  3.6V
- > 工作温度: -40℃ ~+85℃

#### <span id="page-5-2"></span>软件特性

- 串口透明传输,无需任何蓝牙协议栈应用经验;
- 支持 AT 指令,丰富的指令集用于配置模块参数。
- > 支持数据串口透传(GATT/GAP, 自定义 UUID)、BLE HID、iBeacon 协议等
- > 支持蓝牙 SPP/HID/A2DP(Source&Sink)/AVRCP/HSP/HFP(Handfree&Audio Gateway)等蓝牙协议
- > 支持 OTA 空中升级,方便后期软件维护
- ▶ 加入微信接口并支持 AirSync 蓝牙协议
- 支持主从一体

#### <span id="page-5-3"></span>模块出厂默认参数配置

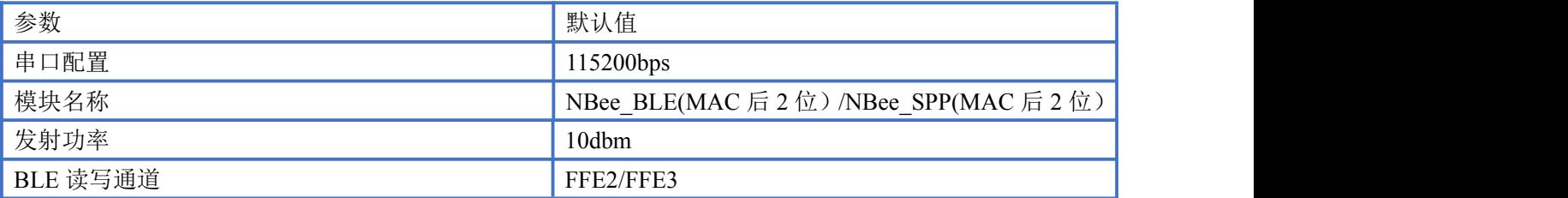

# <span id="page-6-0"></span>封装尺寸脚位定义

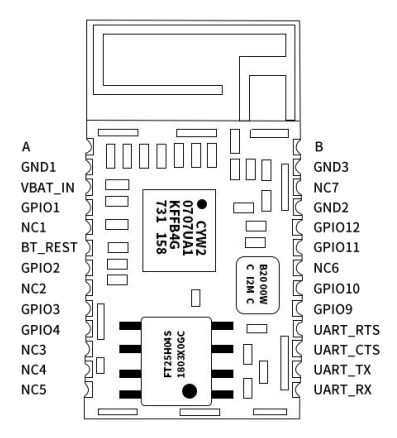

#### XY-MBD07A 引脚定义

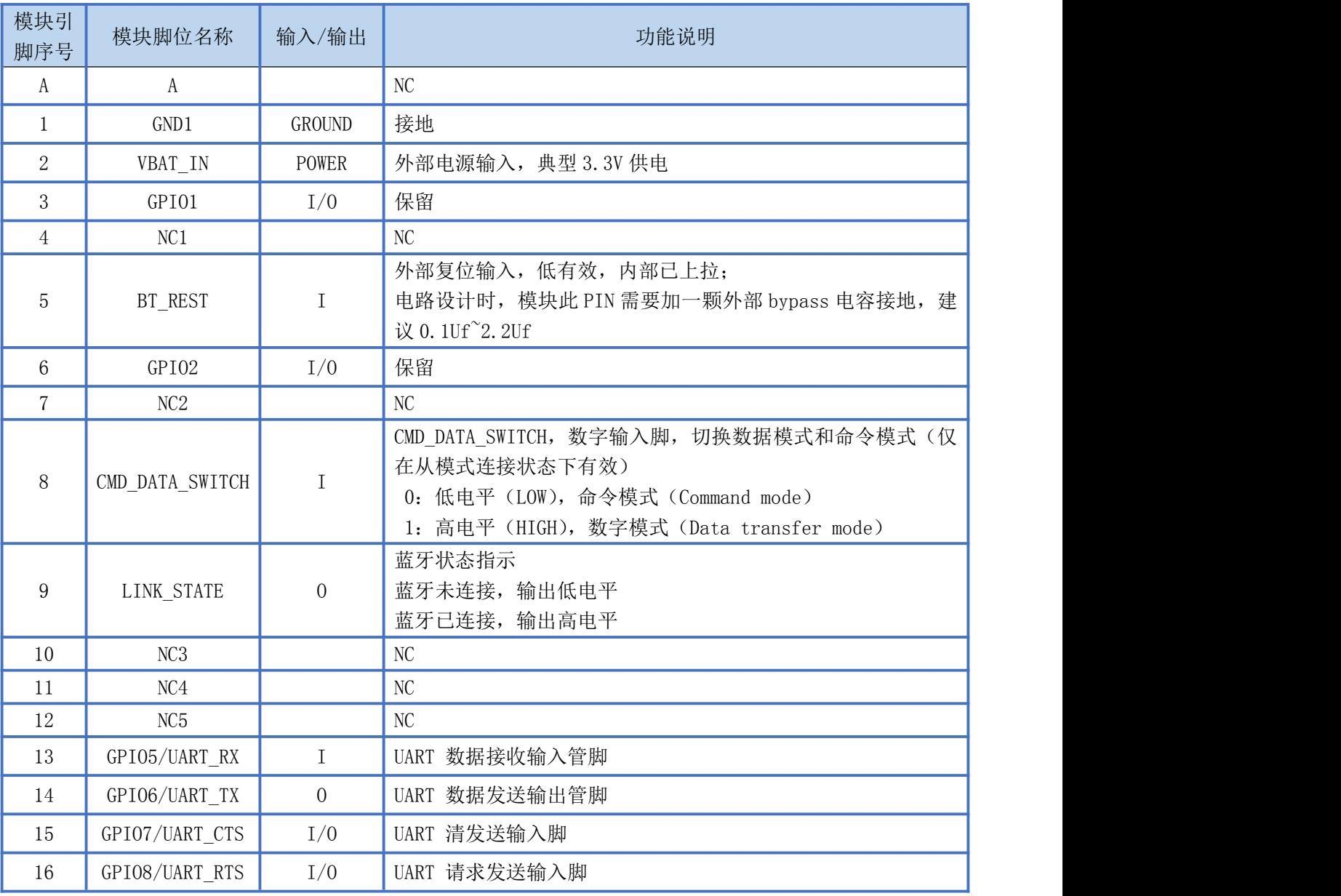

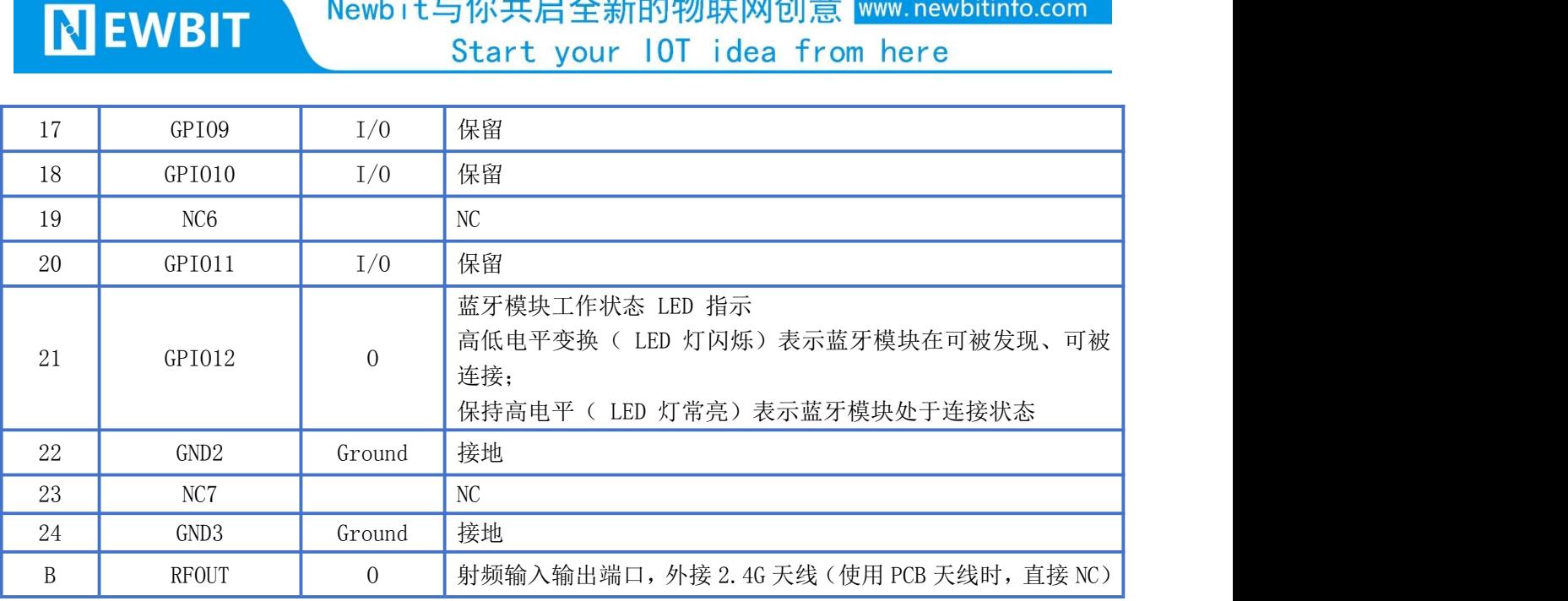

Newbit与你共启全新的物联网创意 www.newbitinfo.com

备注:当 GPIO 不使用时,直接 NC。

#### <span id="page-7-0"></span>模组封装尺寸

模块为邮票半孔封装,如图为模块尺寸。

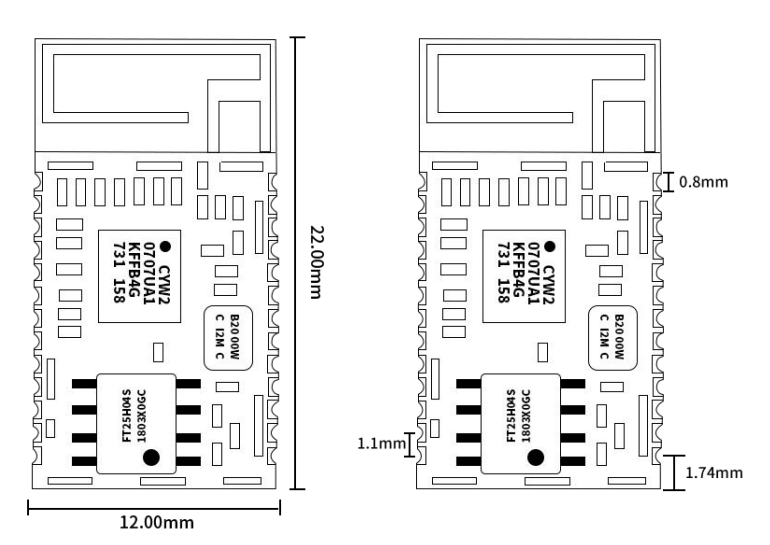

# <span id="page-7-1"></span>性能指标

#### <span id="page-7-2"></span>**功耗 しょうしょう しょうしょう しょうしょく**

下表为用电源实测的模块在各种状态下的功耗数据(供电电压 3.3V), 模块作为从机工作

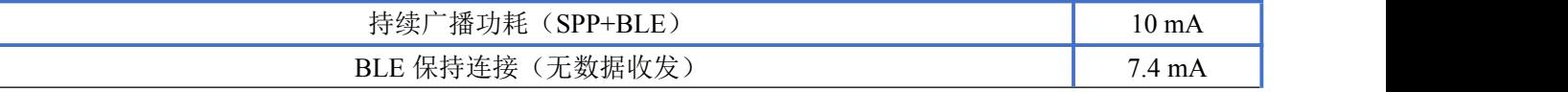

# Newbit与你共启全新的物联网创意 www.newbitinfo.com

Start your IOT idea from here

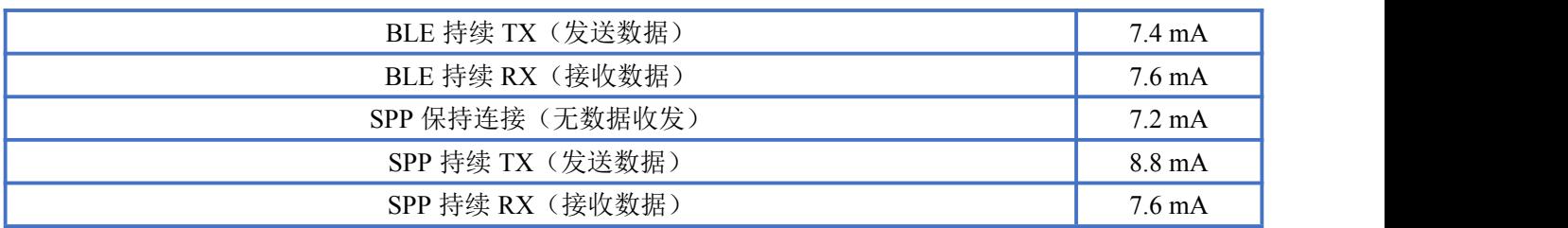

模块作为主机工作

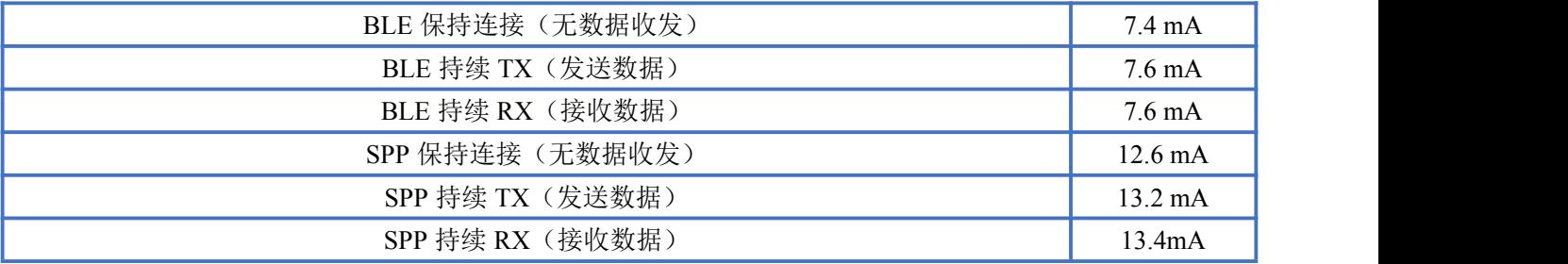

# <span id="page-8-0"></span>电气特性

#### 绝对最大额定值

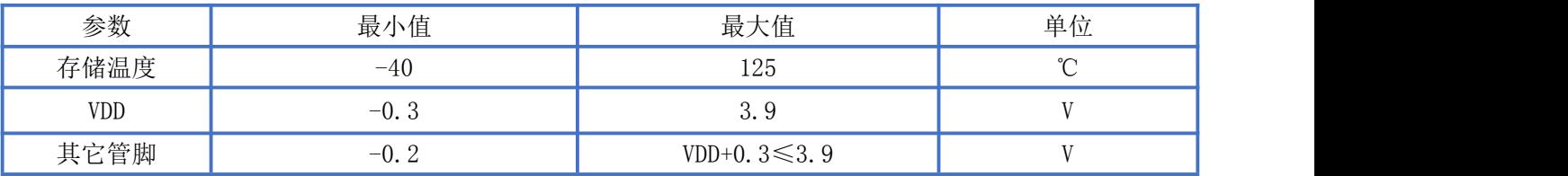

#### 推荐运行条件

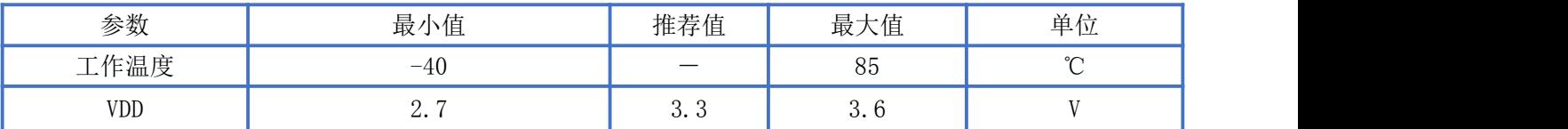

# <span id="page-8-1"></span>**AT** 指令集

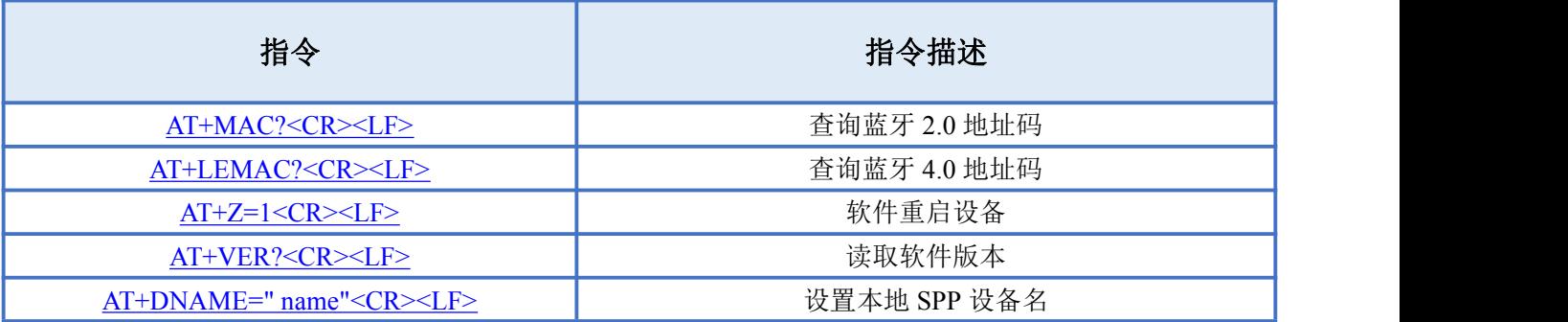

Newbit与你共启全新的物联网创意 www.newbitinfo.com

Start your IOT idea from here

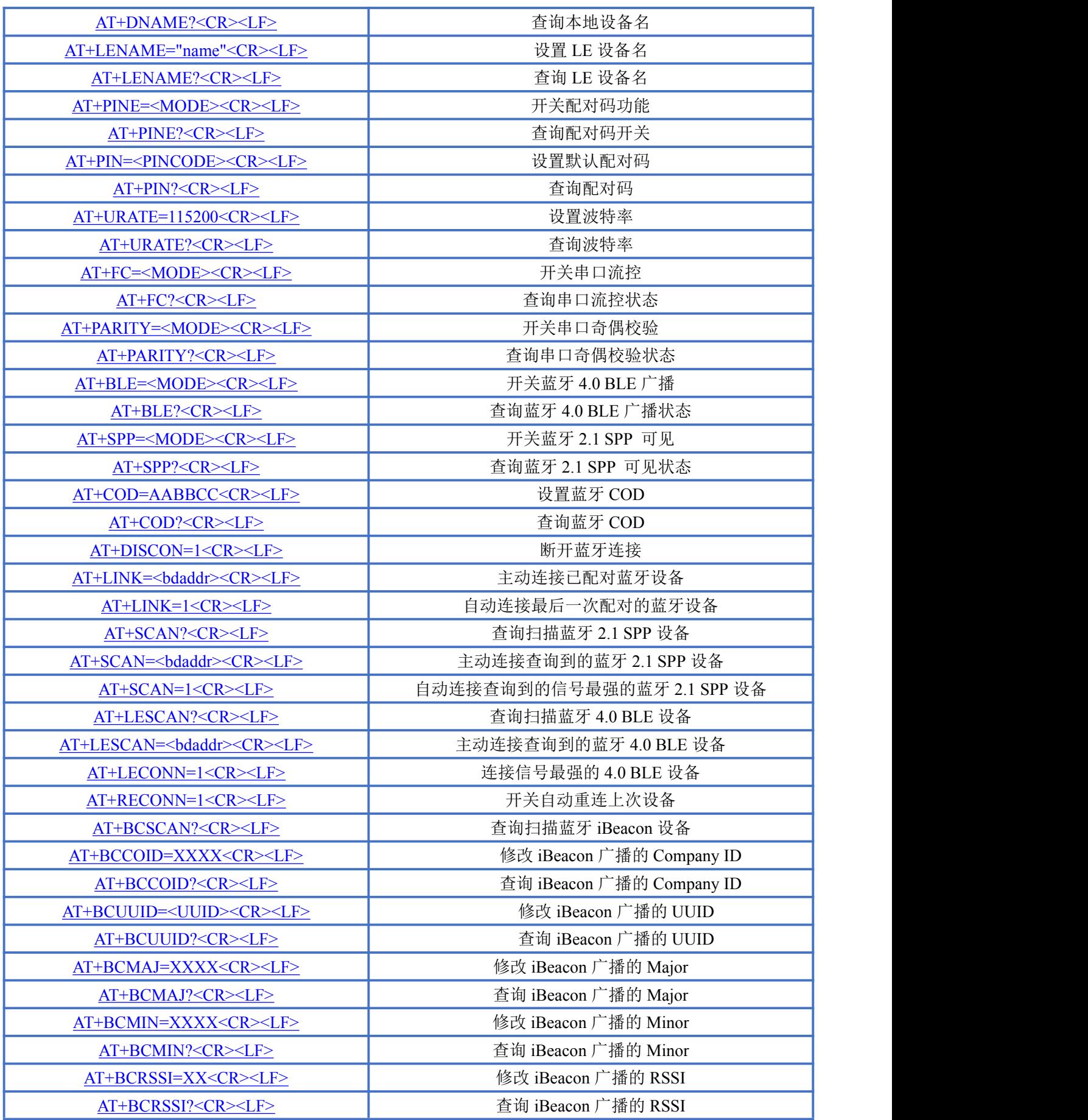

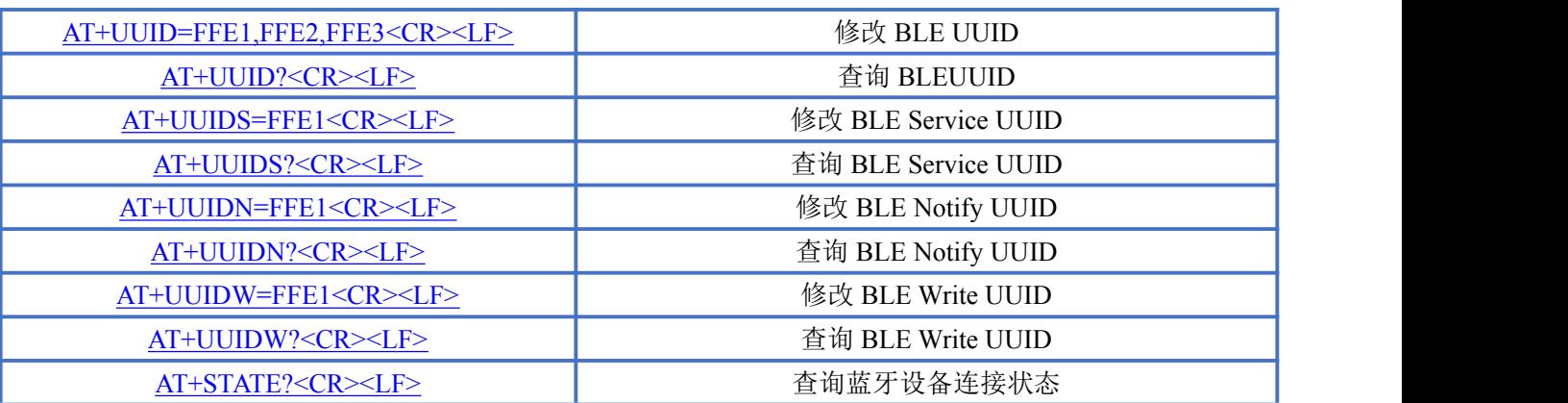

备注:<CR><LF>为 ASCII 码 0x0d 及 0x0a;

上电或重启成功的串口提示(+READY<CR><LF>), HOST MCU 必须在收到此消息后, 才能执行指 令和数传的操作。

## <span id="page-10-0"></span>**AT** 指令详细说明

#### <span id="page-10-1"></span>查询蓝牙 **2.0** 地址码

指令描述:查询蓝牙 2.0 地址码 读/写:只读 指令代码: AT+MAC?<CR><LF> 支持参数: N/A 设置/响应:

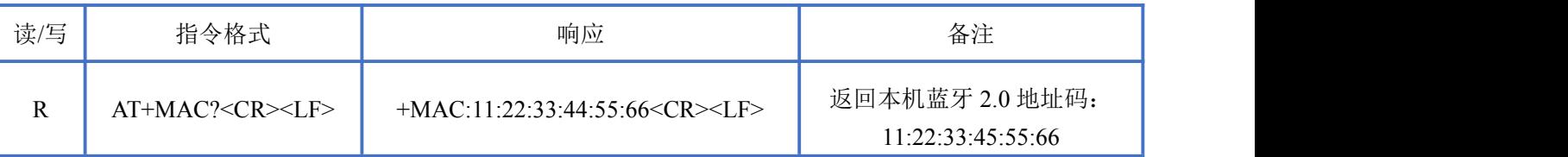

# <span id="page-10-2"></span>查询蓝牙 **4.0** 地址码

指令描述:查询蓝牙 4.0 地址码 读/写:只读 指令代码: AT+LEMAC?<CR><LF> 支持参数: N/A 设置/响应:

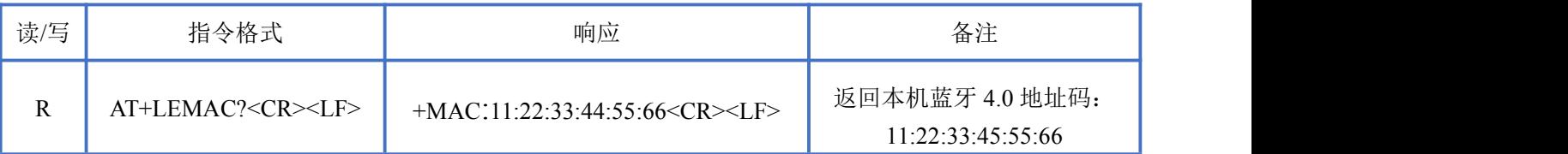

# <span id="page-11-0"></span>软件重启设备

**NEWBIT** 

指令描述:软件重启设备 读/写:只写 指令代码:AT+Z=1<CR><LF> 支持参数:1 设置/响应:

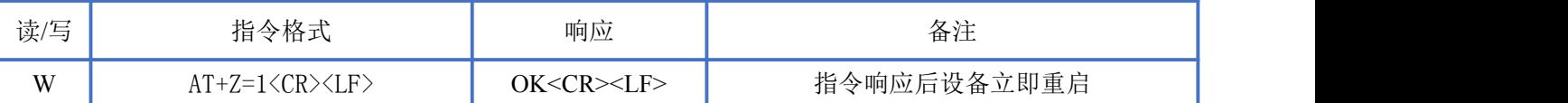

#### <span id="page-11-1"></span>读取软件版本

指令描述: 读取软件版本 读/写:只读 指令代码:AT+VER?<CR><LF> 支持参数: N/A 设置/响应:

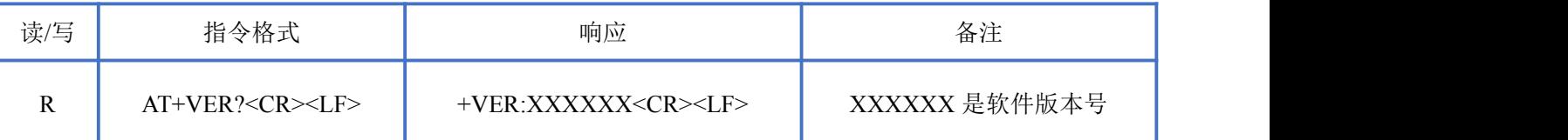

#### <span id="page-11-2"></span>设置本地 **SPP** 设备名称

指令描述: 设置 SPP 设备名称 读/写:只写 指令代码: AT+DNAME=" name"<CR><LF> 支持参数:最长支持 20 字节 设置/响应:

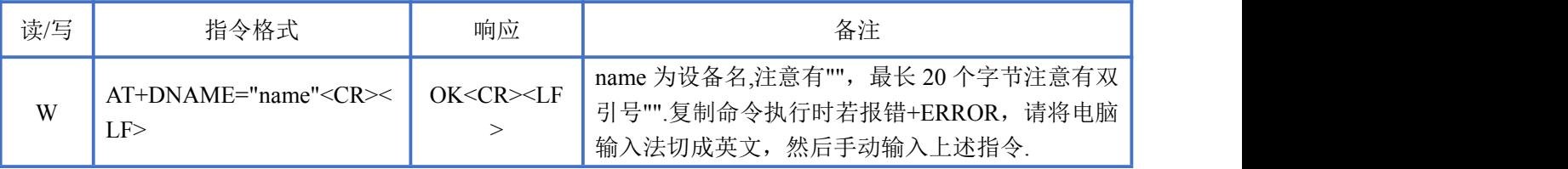

# <span id="page-11-3"></span>查询本地 **SPP** 设备名称

指令描述:查询设备名称 读/写:只读 指令代码: AT+DNAME?<CR><LF> 支持参数: N/A

深圳新一信息技术有限公司 TEL:0755-23320814 ADD:深圳市龙岗区环球物流中心 1612-1616

设置/响应:

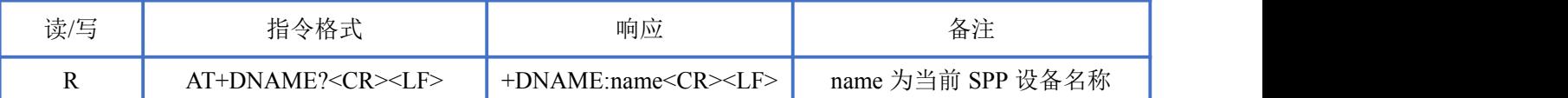

#### <span id="page-12-0"></span>设置本地 **BLE** 设备名称

指令描述: 设置 BLE 设备名称 读/写:只写 指令代码: AT+LENAME=" name"<CR><LF> 支持参数:最长支持 20 字节 设置/响应:

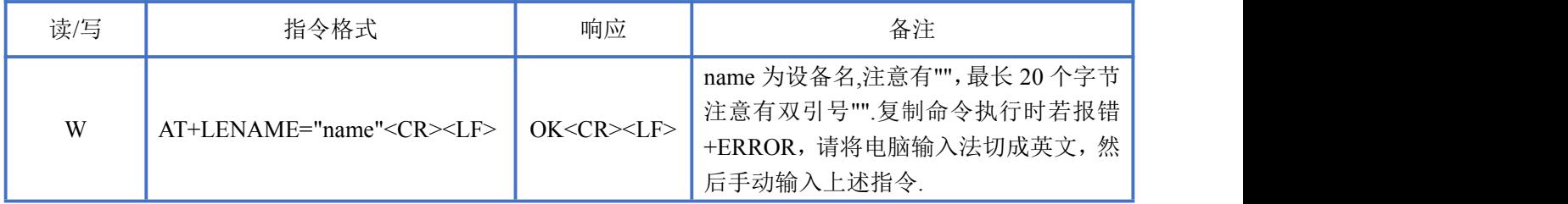

#### <span id="page-12-1"></span>查询本地 **BLE** 设备名称

指令描述:查询 BLE 设备名称 读/写:只读 指令代码: AT+LENAME?<CR><LF> 支持参数: N/A 设置/响应:

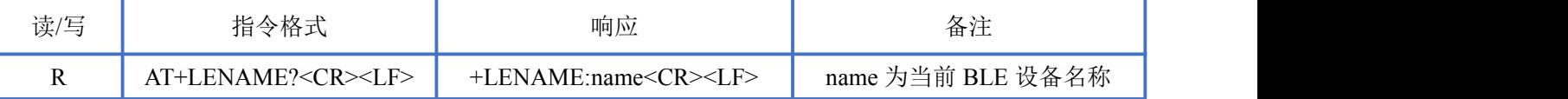

## <span id="page-12-2"></span>设置配对码开关

指令描述:设置配对码开关 读/写:只写 指令代码: AT+PINE=<MODE><CR><LF> 支持参数: 0-关闭配对码功能 1-开启配对码功能 设置/响应:

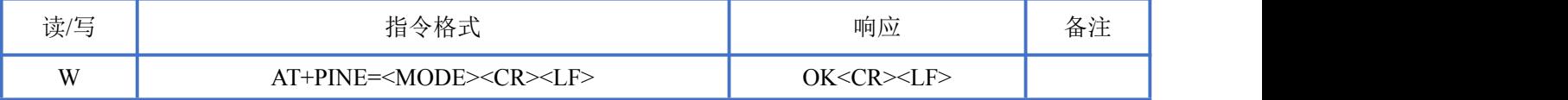

## <span id="page-13-0"></span>查询配对码状态

**NEWBIT** 

指令描述:查询配对码状态 读/写:只读 指令代码: AT+PINE?<CR><LF> 支持参数: N/A 设置/响应:

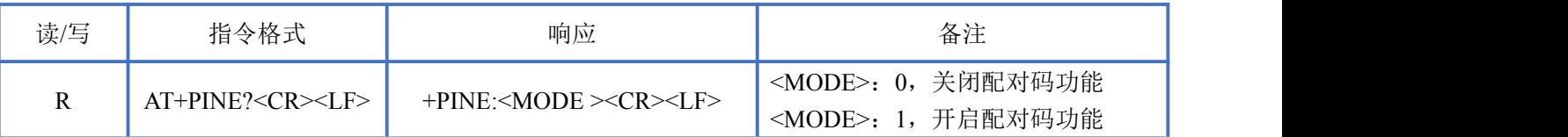

#### <span id="page-13-1"></span>设置配对码

指令描述: 设置默认配对码 读/写:只写 指令代码: AT+PIN=<PINCODE><CR><LF> 支持参数:<PINCODE>,默认为 0000,可设置最大长度为 16 个字节 设置/响应:

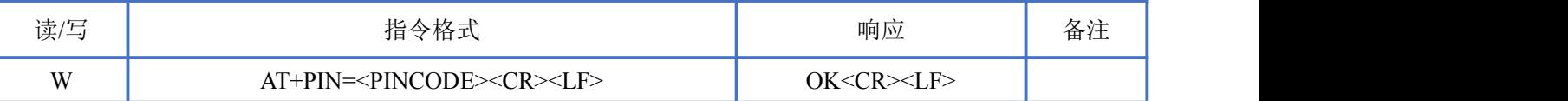

#### <span id="page-13-2"></span>查询配对码

指令描述:查询配对码 读/写:只读 指令代码: AT+PIN?<CR><LF> 支持参数: N/A 设置/响应:

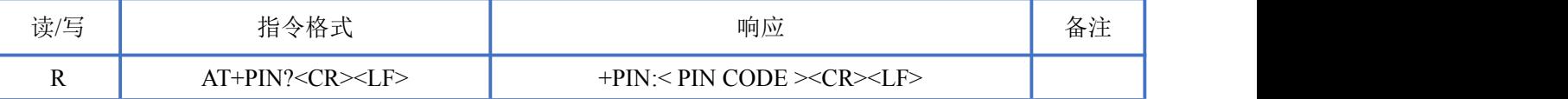

#### <span id="page-13-3"></span>设置波特率

指令描述: 设置波特率 读/写:只写 指令代码:AT+URATE=X<CR><LF> 支持参数:9600/14400/19200/38400/57600/115200/230400/460800/921600 设置/响应:

Newbit与你共启全新的物联网创意 www.newbitinfo.com

Start your IOT idea from here

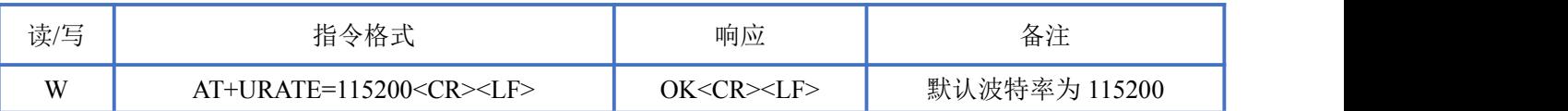

#### <span id="page-14-0"></span>查询波特率

指令描述:查询波特率 读/写:只读 指令代码: AT+URATE?<CR><LF> 支持参数: 设置/响应:

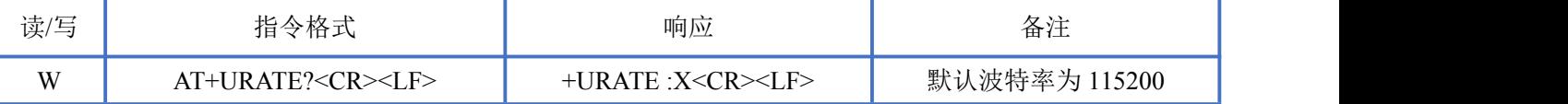

#### <span id="page-14-1"></span>设置串口流控开关

指令描述: 设置配对码开关 读/写:只写 指令代码: AT+FC=<MODE><CR><LF> 支持参数: 0-关闭 1-开启 设置/响应:

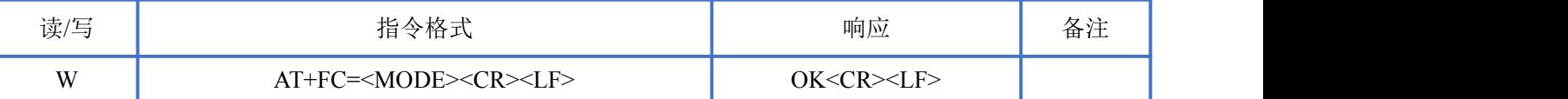

## <span id="page-14-2"></span>查询串口流控状态

指令描述:查询串口流控状态 读/写:只读 指令代码: AT+FC?<CR><LF> 支持参数: N/A

设置/响应:

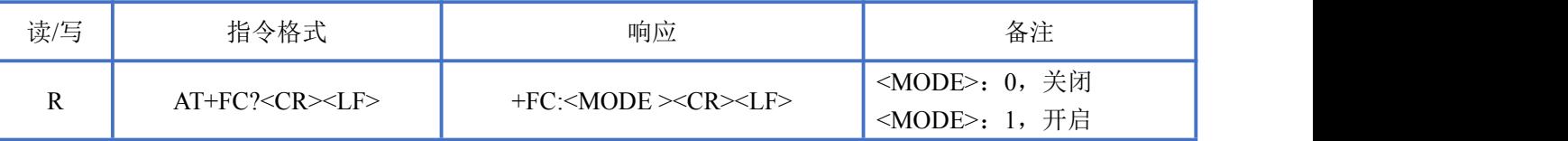

#### <span id="page-14-3"></span>设置串口奇偶校验状态

指令描述:设置串口奇偶校验 读/写:只写

#### 指令代码: AT+PARITY=<MODE><CR><LF>

支持参数: 0-无校验 1-奇校验 2-偶校验

设置/响应:

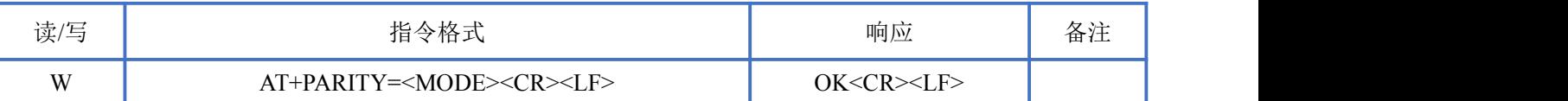

#### <span id="page-15-0"></span>查询串口校验状态

指令描述:查询串口校验状态 读/写:只读 指令代码: AT+PARITY?<CR><LF> 支持参数: N/A 设置/响应:

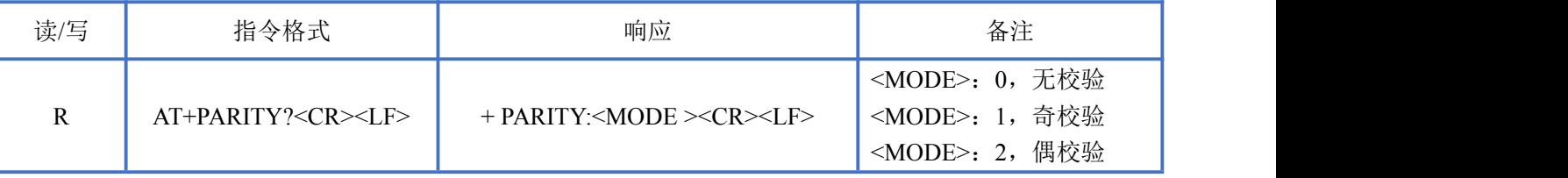

#### <span id="page-15-1"></span>设置 **BLE** 广播状态

指令描述: 设置 BLE 广播状态 读/写:只写 指令代码: AT+BLE=<MODE><CR><LF> 支持参数: 0-关闭广播 1-开启通用广播 2-开启 iBeacon 广播 设置/响应:

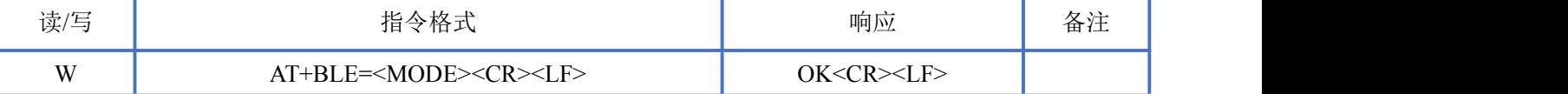

#### <span id="page-15-2"></span>查询 **BLE** 广播状态

指令描述:查询 BLE 广播状态 读/写:只读 指令代码: AT+BLE?<CR><LF> 支持参数: N/A 设置/响应:

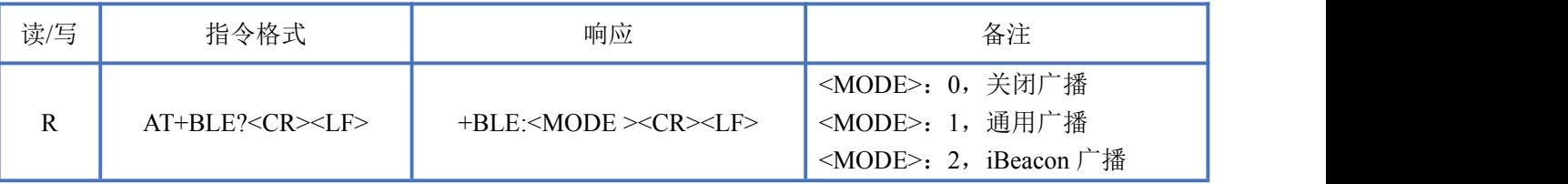

## <span id="page-16-0"></span>设置 **SPP** 广播状态

指令描述: 设置 SPP 广播状态

读/写:只写

指令代码: AT+SPP=<MODE><CR><LF>

支持参数: 0-关闭广播 1-开启通用广播 设置/响应:

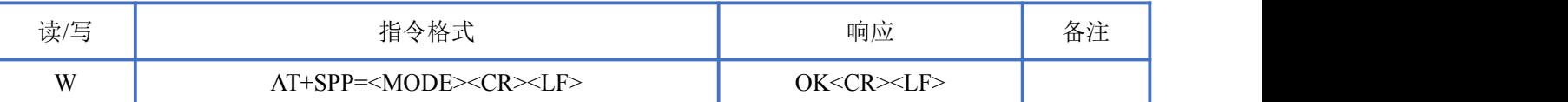

## <span id="page-16-1"></span>查询 **SPP** 广播状态

指令描述:查询 SPP 广播状态 读/写:只读 指令代码: AT+SPP?<CR><LF> 支持参数: N/A 设置/响应:

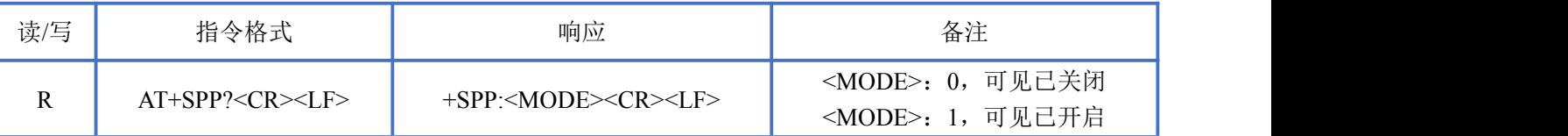

#### <span id="page-16-2"></span>设置蓝牙 **COD**

指令描述: 设置蓝牙 COD 读/写:只写 指今代码: AT+COD=AABBCC<CR><LF> 支持参数:3 个字节的 16 进制数 设置/响应:

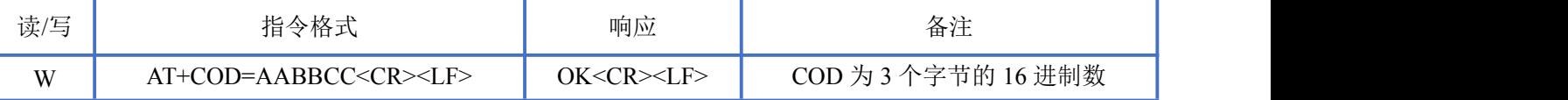

## <span id="page-16-3"></span>查询蓝牙 **COD**

指令描述:查询蓝牙 COD 读/写:只写 指令代码: AT+COD?<CR><LF> 支持参数:N/A 设置/响应:

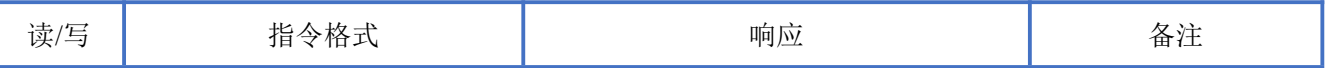

Newbit与你共启全新的物联网创意 www.newbitinfo.com

Start your IOT idea from here

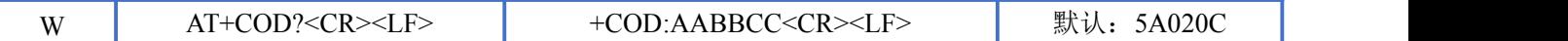

#### <span id="page-17-0"></span>断开蓝牙连接

**NEWBIT** 

指令描述:断开蓝牙连接 读/写:只写 指令代码:AT+DISCON=1<CR><LF> 支持参数:1 设置/响应:

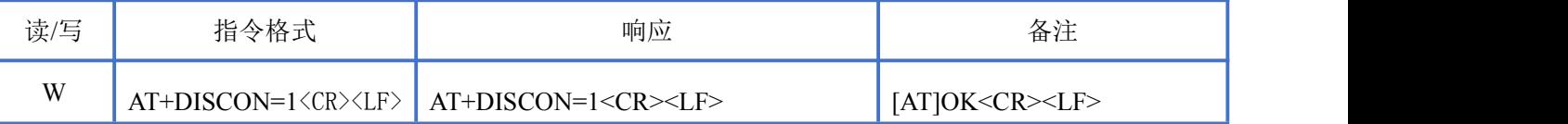

#### <span id="page-17-1"></span>主动连接已配对蓝牙设备

指令描述:主动连接已配对蓝牙设备 读/写:只写 指令代码: AT+LINK=<bdaddr><CR><LF> 支持参数: MAC 地址格式数据

设置/响应:

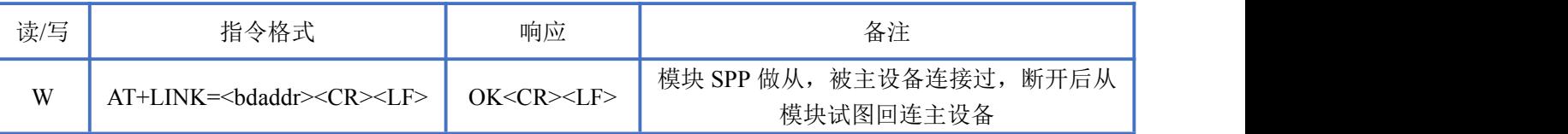

#### <span id="page-17-2"></span>自动连接最后一次配对的蓝牙设备

指令描述:自动连接最后一次配对的蓝牙设备 读/写:只写 指令代码: AT+LINK=1<CR><LF> 支持参数: 1 设置/响应:

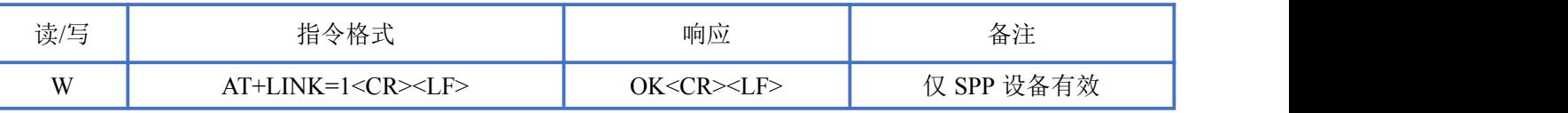

#### <span id="page-17-3"></span>查询扫描蓝牙 **SPP** 设备

指令描述:查询扫描蓝牙 SPP 设备 读/写:只读 指令代码: AT+SCAN?<CR><LF>

支持参数: N/A

设置/响应:

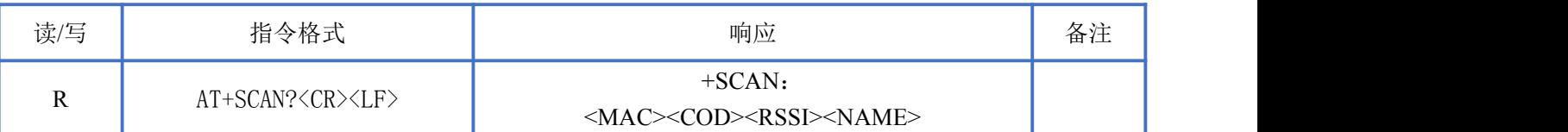

#### <span id="page-18-0"></span>主动连接扫描到的蓝牙 **SPP** 设备

指令描述:主动连接扫描蓝牙 SPP 设备

读/写:只写

指令代码: AT+SCAN=<br/>bdaddr><CR><LF>

支持参数:扫描到的 SPP 设备 Mac 地址

设置/响应:

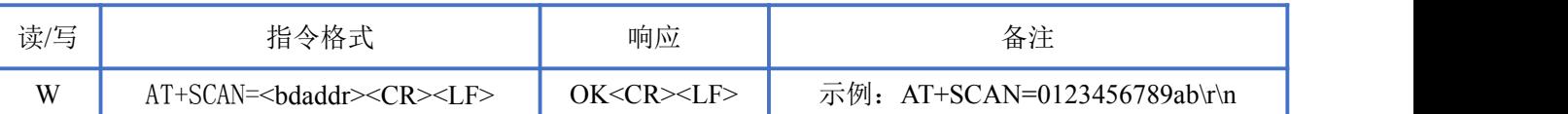

# <span id="page-18-1"></span>自动连接到扫描到的信号最强的蓝牙 **SPP** 设备

指令描述:自动连接查询到的信号最强的蓝牙 2.1 SPP 设备 读/写:只写 指令代码: AT+SCAN=1<CR><LF> 支持参数:1 设置/响应:

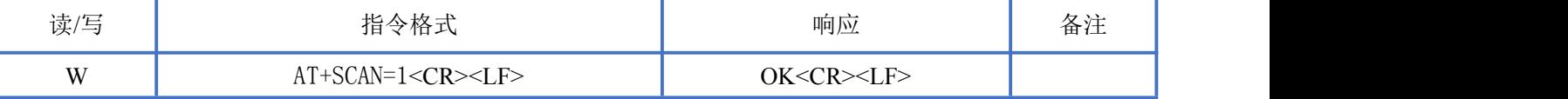

#### <span id="page-18-2"></span>查询扫描蓝牙 **BLE** 设备

指令描述:查询扫描蓝牙 BLE 设备 读/写:只读 指令代码:AT+LESCAN?<CR><LF> 支持参数: N/A 设置/响应:

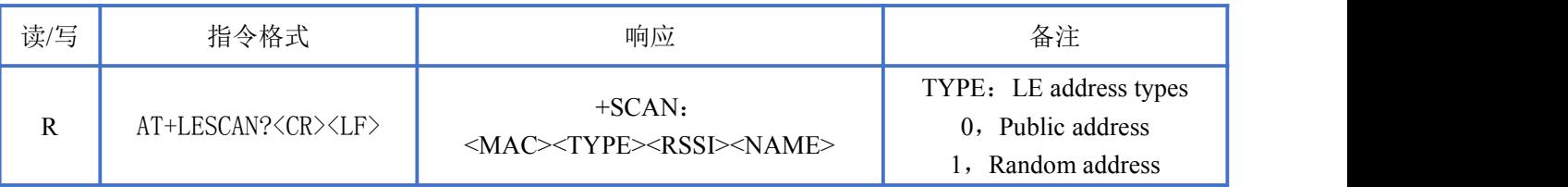

## <span id="page-19-0"></span>主动连接扫描到的蓝牙 **BLE** 设备

指令描述:主动连接扫描蓝牙 BLE 设备 读/写:只写 指今代码: AT+LESCAN=<br/>bdaddr><CR><LF> 支持参数:扫描到的 BLE 设备 Mac 地址 设置/响应:

**NEWBIT** 

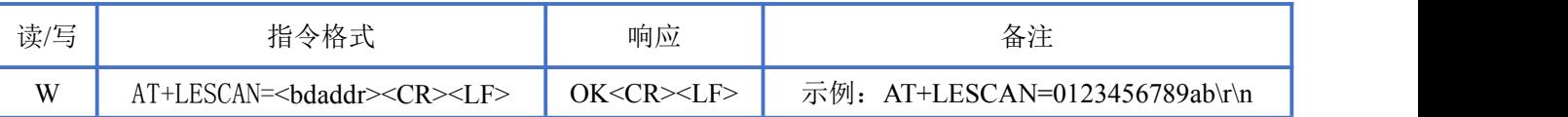

#### <span id="page-19-1"></span>自动连接到扫描到的信号最强的蓝牙 **BLE** 设备

指令描述:自动连接查询到的信号最强的蓝牙 BLE 设备

读/写:只写

指令代码: AT+LESCAN=1<CR><LF> 支持参数:1

设置/响应:

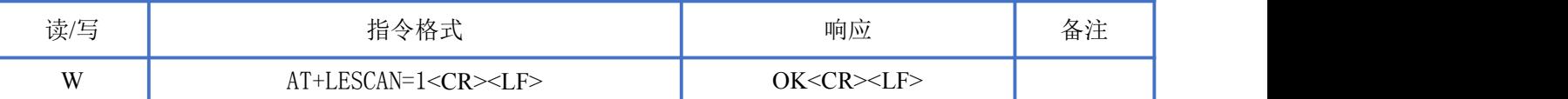

#### <span id="page-19-2"></span>设置自动重连状态

指令描述:开关自动重连上次设备 读/写:只写 指令代码: AT+RECONN=<MODE><CR><LF> 支持参数:0:关闭自动重连 1:开启自动重连 设置/响应:

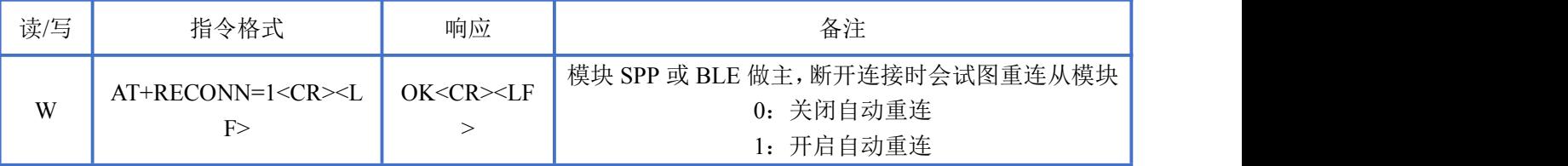

## <span id="page-19-3"></span>查询扫描蓝牙 **iBeacon** 设备

指令描述:查询扫描蓝牙 iBeacon 设备 读/写:只读 指令代码: AT+BCSCAN?<CR><LF> 支持参数: N/A 设置/响应:

深圳新一信息技术有限公司 WEB: [www.newbitinfo.com](http://web:%20www.newbitinfo.com) TEL:0755-23320814 ADD:深圳市龙岗区环球物流中心 1612-1616

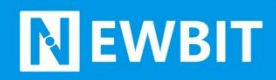

#### Newbit与你共启全新的物联网创意 www.newbitinfo.com Start your IOT idea from here

读/写 指令格式 响应 备注 R AT+BCSCAN?<CR><LF> +BCSCAN: <MAC><UUID><MAJOR><MINOR><RSSI At 1m><RSSI>

## <span id="page-20-0"></span>修改 **iBeacon** 广播的 **Company ID**

指令描述:修改 iBeacon 广播的 Company ID 读/写:只写 指令代码: AT+BCCOID=XXXX<CR><LF> 支持参数: 设置/响应:

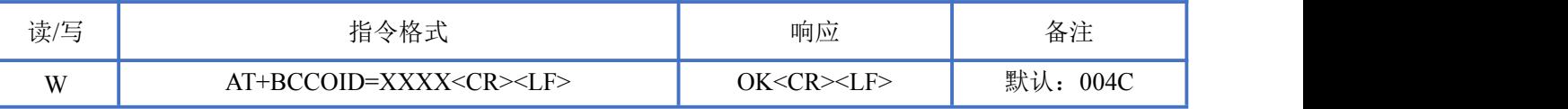

## <span id="page-20-1"></span>查询 **iBeacon** 广播的 **Company ID**

指令描述:查询 iBeacon 广播的 Company ID 读/写:只读 指令代码: AT+BCCOID?<CR><LF> 支持参数: 设置/响应:

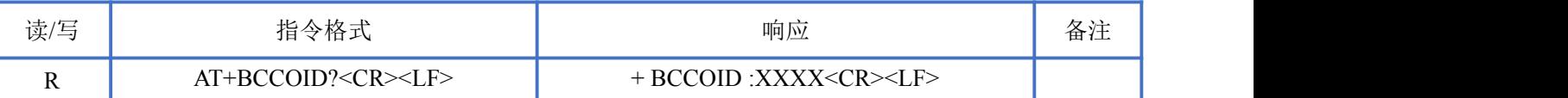

# <span id="page-20-2"></span>修改 **iBeacon** 广播的 **UUID**

指令描述:修改 iBeacon 广播的 UUID 读/写:只写 指令代码: AT+BCUUID=<UUID><CR><LF> 支持参数:128bit UUID 值 设置/响应:

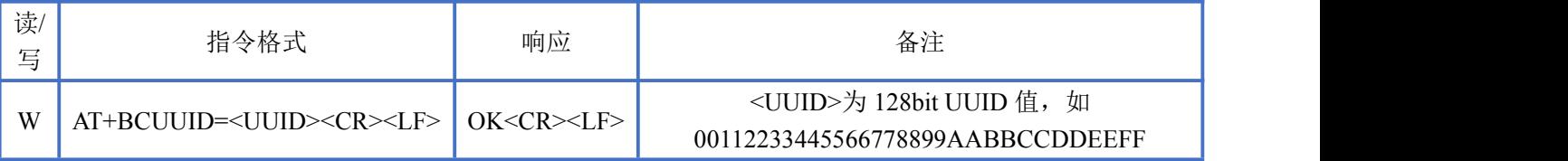

# <span id="page-20-3"></span>查询 **iBeacon** 广播的 **UUID**

指令描述:查询 iBeacon 广播的 UUID

读/写:只读 指令代码: AT+BCUUID?<CR><LF> 支持参数: 设置/响应:

**NEWBIT** 

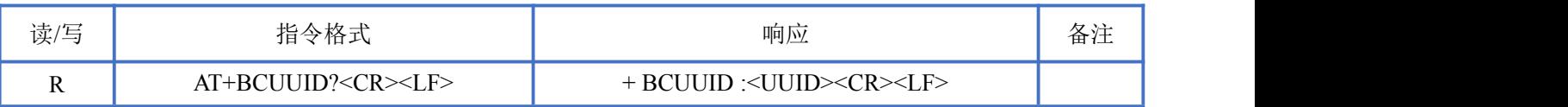

# <span id="page-21-0"></span>修改 **iBeacon** 广播的 **Major**

```
指令描述:修改 iBeacon 广播的 Major
读/写:只写
指令代码: AT+BCMAJ=XXXX<CR><LF>
支持参数:
设置/响应:
```
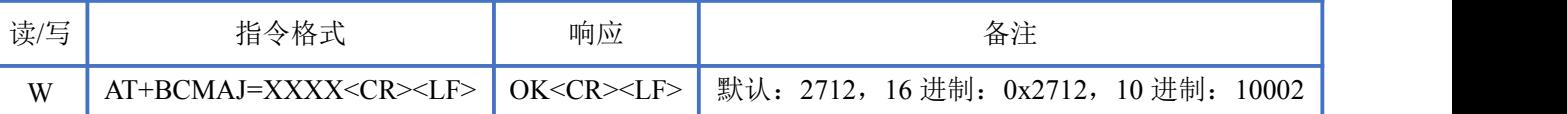

# <span id="page-21-1"></span>查询 **iBeacon** 广播的 **Major**

```
指令描述:查询 iBeacon 广播的 Major
读/写:只读
指令代码: AT+BCMAJ?<CR><LF>
支持参数:
设置/响应:
```
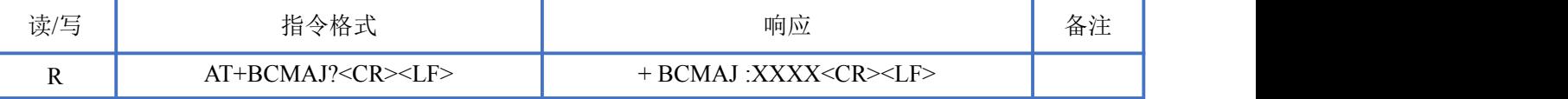

# <span id="page-21-2"></span>修改 **iBeacon** 广播的 **Minor**

```
指令描述:修改 iBeacon 广播的 Minor
读/写:只写
指令代码: AT+BCMIN=XXXX<CR><LF>
支持参数:
设置/响应:
```
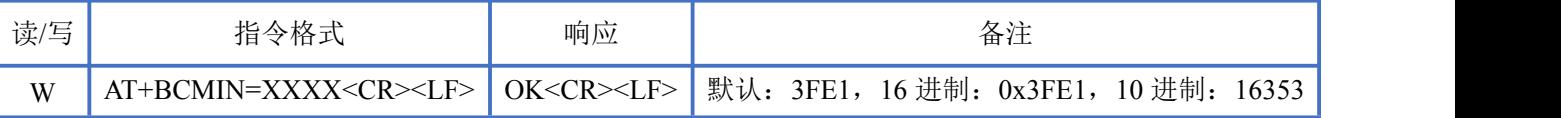

# <span id="page-22-0"></span>查询 **iBeacon** 广播的 **Minor**

N EWBIT

指令描述:查询 iBeacon 广播的 Minor 读/写:只读 指令代码: AT+BCMIN?<CR><LF> 支持参数: 设置/响应:

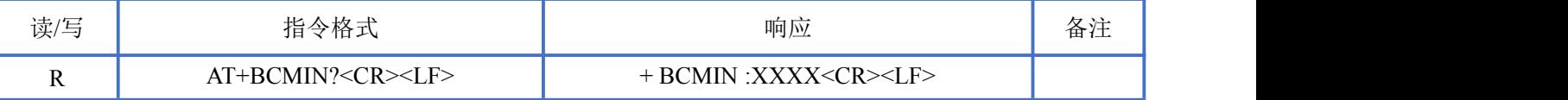

# <span id="page-22-1"></span>修改 **iBeacon** 广播的 **RSSI**

指令描述:修改 iBeacon 广播的 RSSI 读/写:只写 指令代码: AT+BCRSSI=XX<CR><LF> 支持参数: 设置/响应:

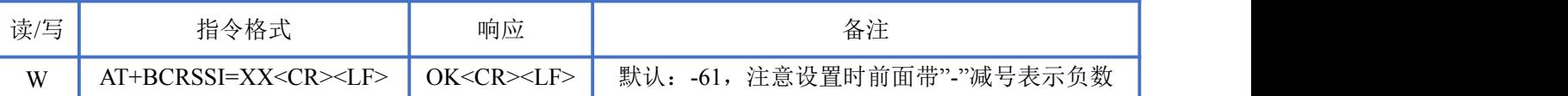

# <span id="page-22-2"></span>查询 **iBeacon** 广播的 **RSSI** 参数

指令描述:查询 iBeacon 广播的 RSSI 读/写:只读 指令代码: AT+BCRSSI?<CR><LF> 支持参数: 设置/响应:

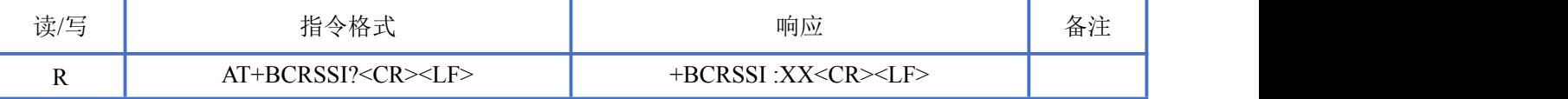

#### <span id="page-22-3"></span>修改 **BLE UUID**

指令描述:修改 BLE UUID 读/写:只写 指令代码: AT+UUID=FFE1,FFE2,FFE3<CR><LF> 支持参数:16 位 UUID 设置/响应:

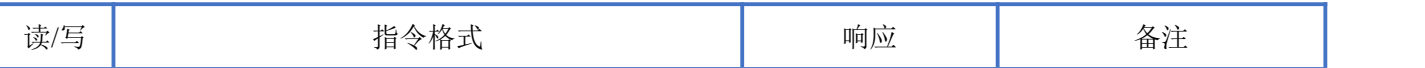

Newbit与你共启全新的物联网创意 www.newbitinfo.com

Start your IOT idea from here

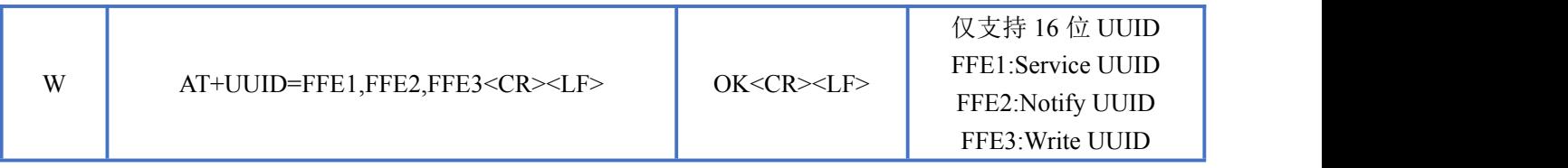

#### <span id="page-23-0"></span>查询 **BLE UUID**

指令描述:查询 BLE UUID 读/写:只读 指令代码: AT+UUID?<CR><LF> 支持参数: N/A 设置/响应:

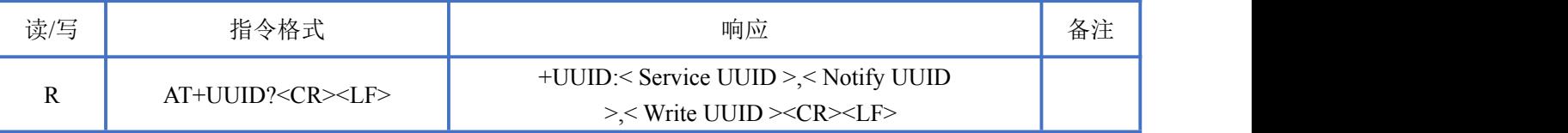

## <span id="page-23-1"></span>修改 **BLE Service UUID**

指令描述:修改 BLE Service UUID 读/写:只写 指令代码: AT+UUIDS=FFE1<CR><LF> 支持参数:16 位 UUID 或 128 位 UUID 设置/响应:

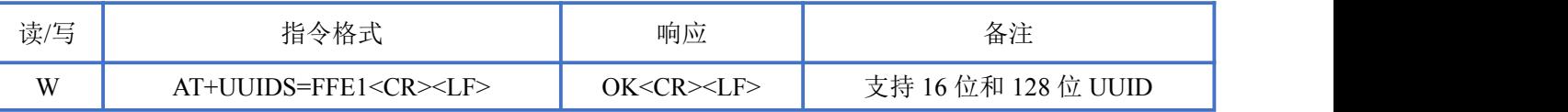

## <span id="page-23-2"></span>查询 **Service UUID**

指令描述:查询 BLE Service UUID 读/写:只读 指令代码: AT+UUIDS?<CR><LF> 支持参数: N/A 设置/响应:

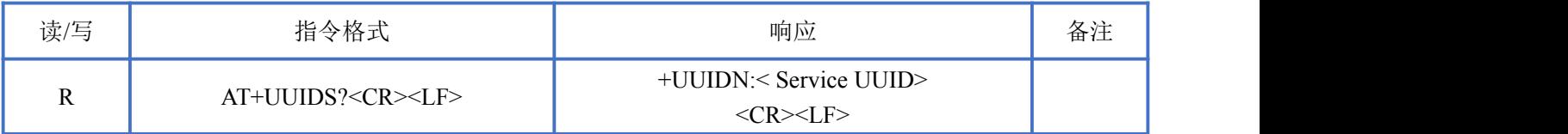

# <span id="page-24-0"></span>修改 **BLE Notify UUID**

**NEWBIT** 

指令描述:修改 BLE Notify UUID 读/写:只写 指令代码: AT+UUIDN=FFE1<CR><LF> 支持参数:16 位 UUID 或 128 位 UUID 设置/响应:

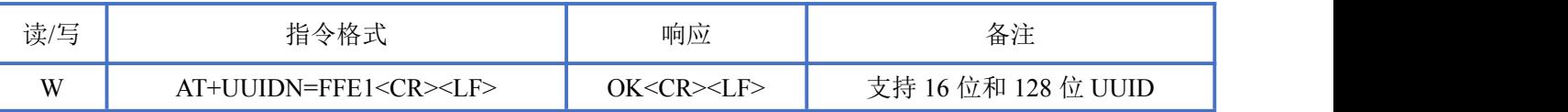

## <span id="page-24-1"></span>查询 **Notify UUID**

指令描述:查询 BLE Notify UUID 读/写:只读 指令代码: AT+UUIDN?<CR><LF> 支持参数: N/A 设置/响应:

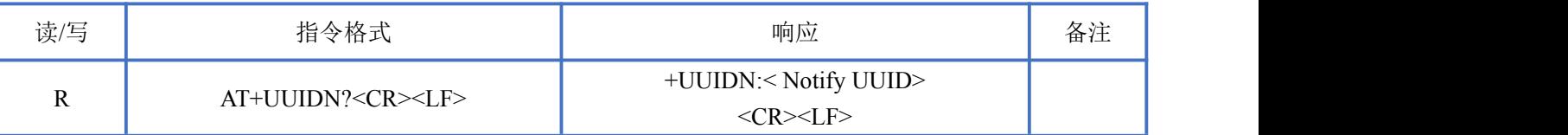

#### <span id="page-24-2"></span>修改 **BLE Write UUID**

指令描述:修改 BLE Write UUID 读/写:只写 指令代码: AT+UUIDW=FFE1<CR><LF> 支持参数:16 位 UUID 或 128 位 UUID 设置/响应:

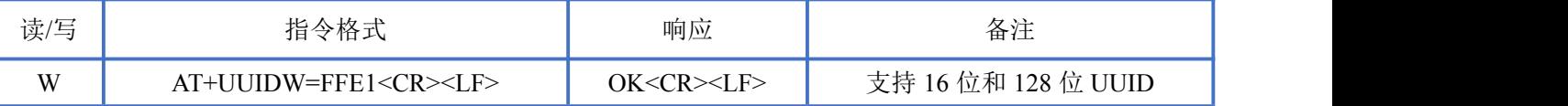

# <span id="page-24-3"></span>查询 **Write UUID**

指令描述:查询 BLE Write UUID 读/写:只读 指令代码: AT+UUIDW?<CR><LF> 支持参数: N/A 设置/响应:

深圳新一信息技术有限公司 TEL:0755-23320814 ADD:深圳市龙岗区环球物流中心 1612-1616

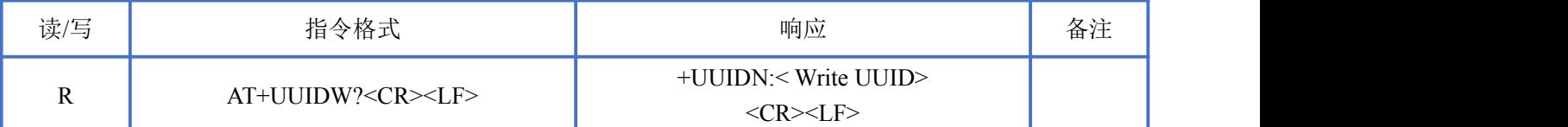

#### <span id="page-25-0"></span>查询蓝牙设备连接状态

```
指令描述:查询蓝牙设备连接状态
读/写:只读
指令代码: AT+STATE?<CR><LF>
支持参数:0:未连接
     1:已连接
```
设置/响应:

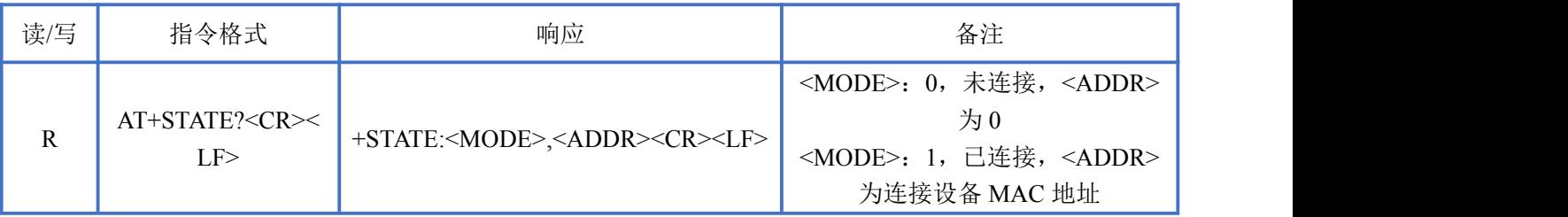

# <span id="page-25-1"></span>**BLE** 协议说明**(APP** 接口**)**

透传数据通道【服务 UUID:0xFFE1】

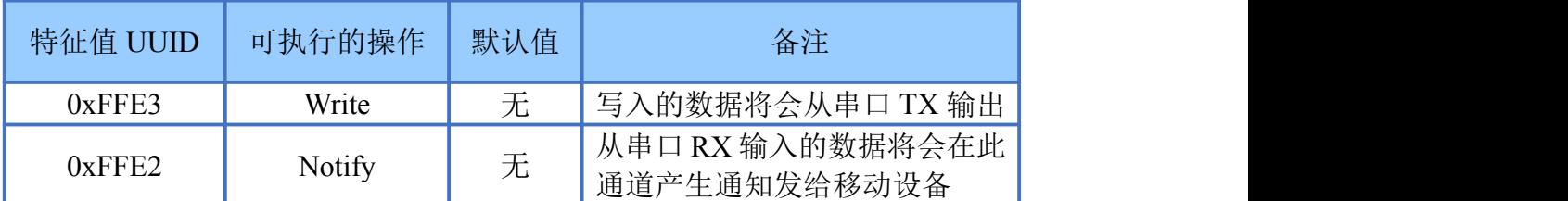

说明: APP 通过 0xFFE3 通道 将数据发送给 MCU: MCU 通过 0xFFE2 通道将数据发送给 APP。用户也可通过 AT 指 令对读写通道进行自定义。

# <span id="page-25-2"></span>模块布局参考建议

- 器件接地要良好,减少寄生电感。
- 运输及使用过程中,须做好防静电操作,高频器件防静电能力差。
- 运输及使用过程中,湿度不宜过高,部分元件为湿度敏感器件。

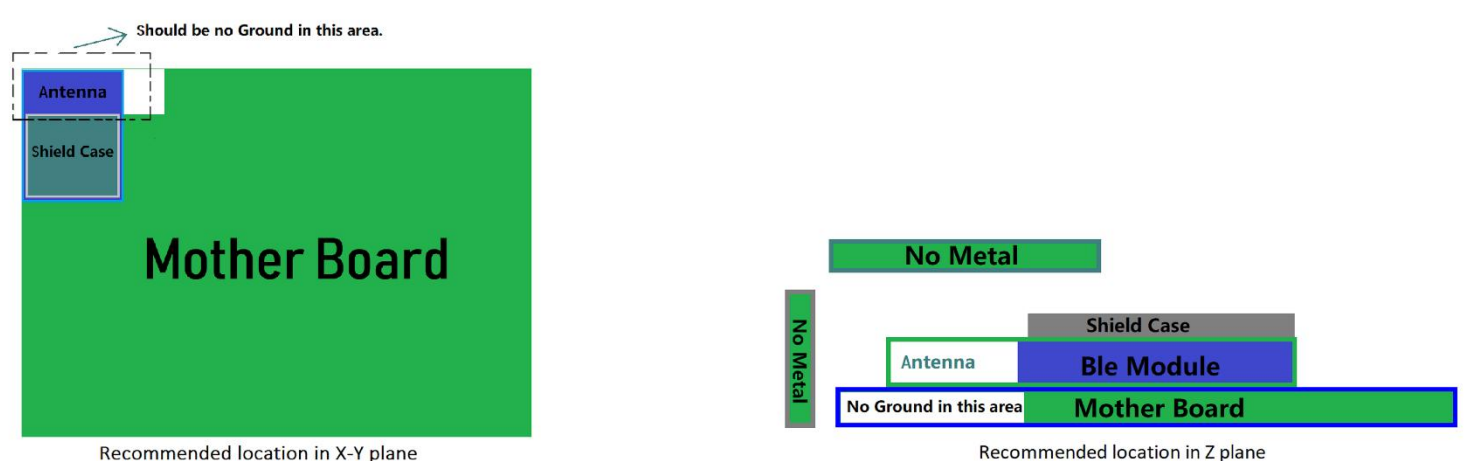

- 如果没有特殊需求不建议在过高、过低温度下使用。
- 模块 TX/RX 引脚需外接上拉电阻。

- 模块天线远离其他电路,下方不走线、不铺铜。
- 用户最终产品外壳靠近天线部分不能采用金属材质(包括含金属颗粒涂料的喷涂)。
- 模块的接入电源建议使用磁珠进行隔离。
- 请检查电源稳定性,电压不能大幅频繁波动。

# <span id="page-26-0"></span>贴片生产注意事项

用户批量贴片时,回流焊温度不要超过 245℃。请参考下图温度曲线。

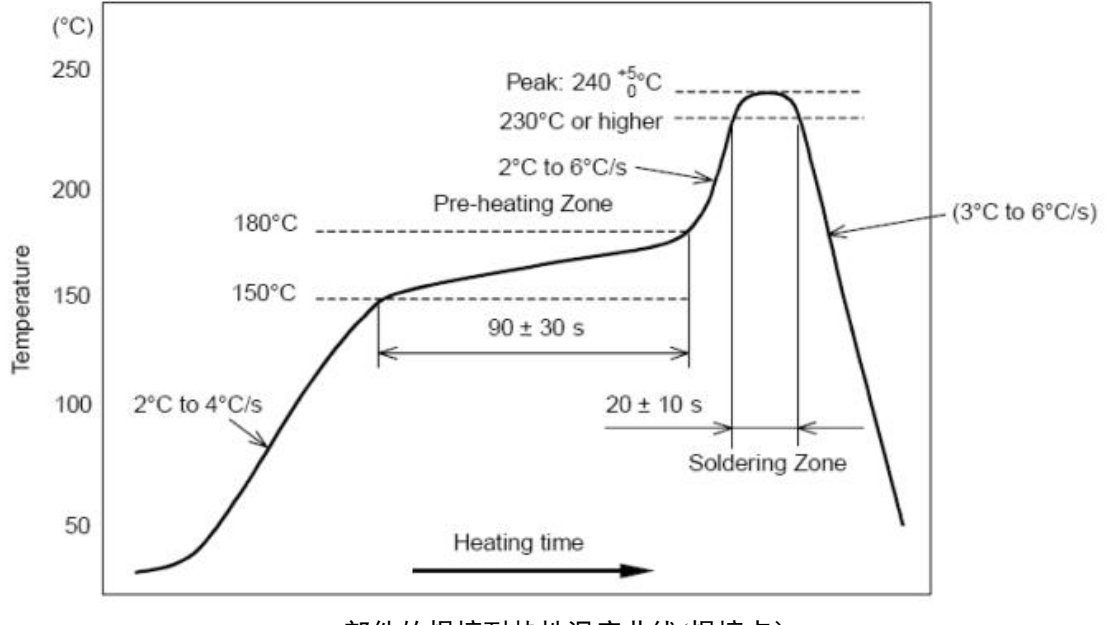

部件的焊接耐热性温度曲线(焊接点)

# <span id="page-27-0"></span>典型应用电路

# <span id="page-27-1"></span>应用图示:**3.3V** 串口数据透传

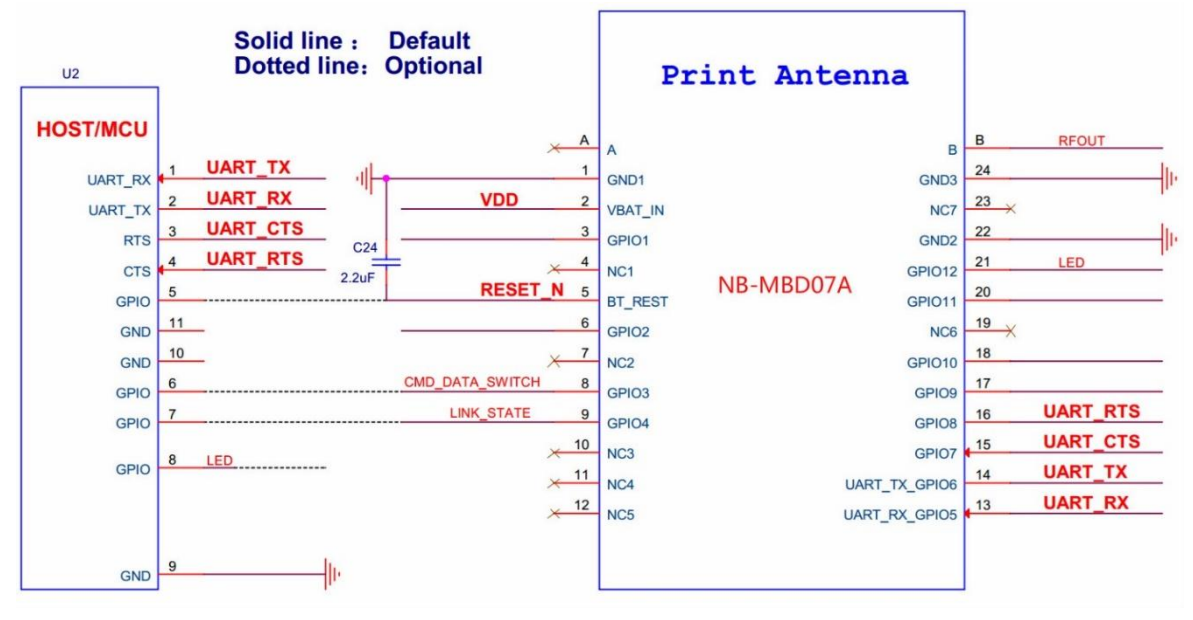

<说明>(实线:需要连接,虚线:可选连接,默认 UART 串口波特率:115200)

UART TXD: 模块串口的发送, 输出, 连接用户主控串口的接收。

UART RXD: 模块串口的接收,输入,连接用户主控串口的发送。

UART CTS: 串口的流控,输入。开启时,需要连接用户主控串口的 RTS。默认开启。

UART RTS: 串口的流控,输出。开启时,需要连接用户主控串口的 CTS。默认开启

BT EN: 模块的休眠唤醒,输入,由用户主控控制。高电平:蓝牙模块唤醒;低电平:蓝牙模块休眠。 默认高电平。

CMD\_DATA\_SWITCH:蓝牙模块连接后,并处于数据透传模式,切换 UART 串口的数据是 AT 命令数 据或数据透传数据,默认高电平(数据透传模式),用户主控把此 PIN 拉至低电平时,切换为 AT 命令 数据模式。仅在蓝牙连接后有用,没有连接,都默认为 AT 命令数据模式。

LINK STATE: 蓝牙模块的连接状态指示,输出。高电平: 已连接, 低电平: 没有连接。

RESET N: 蓝牙模块复位,输入,低电平有效。用户主控拉低超过 300ms 再拉高, 即可复位。最少要 保证蓝牙模块供电和 MCU 同步, 如果电路延时造成模块晚上电, 那串口就回漏电过来。RESET 管脚 外加 4.7UF 的电容接地(不要上拉电阻)。一定要模块正常上电,MCU 串口收到+ready 的上报消息后, 才能开始执行 AT 指令和数据收发。

LED: 蓝牙模块工作状态指示(用于外接 LED 灯,模块无 LED),输出。指示灯闪烁: 蓝牙模块可被 连接;常亮:蓝牙模块已连接。

# <span id="page-28-0"></span>应用图示:与 **5V MCU**(**UART**)对接电路

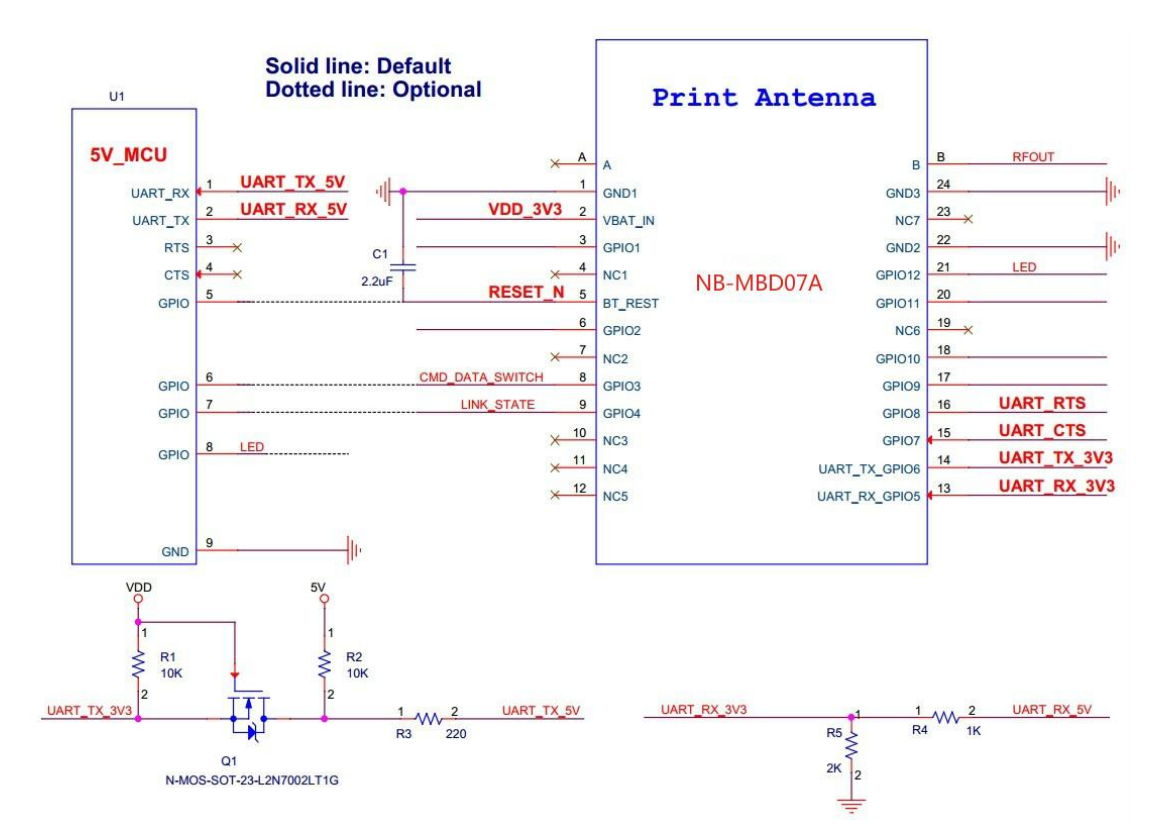

当客户的主 MCU 为 5V 供电(I/O 电平为 5V)时, 在 UART 对接时需要进行电平转换, 以避 免 UART 数据丢包以及高电平损坏模块管脚.

# <span id="page-28-1"></span>联系我们

深圳市新一信息科技有限公司

SHENZHEN NEWBIT INFO TECHNOLOGY CO., LTD. Tel:0755–23320814 Web:www.newbitinfo.com Fax: 0755-23320814 E-mail: nicky@newbitinfo.com 地址:深圳市龙岗区环球物流中心 1612-1616 Add: Room1612- Room 1616, Global Logistics Center Building Longgang Dist, Shenzhen